### *«Твой проект»*

#### *Инструкция для голосования <https://ebudget.primorsky.ru/Pib/Projects> Ссылка на голосование по инициативному бюджетированию «Твой проект»*

# 1. Авторизация на сайте ebudget.primorsky.ru

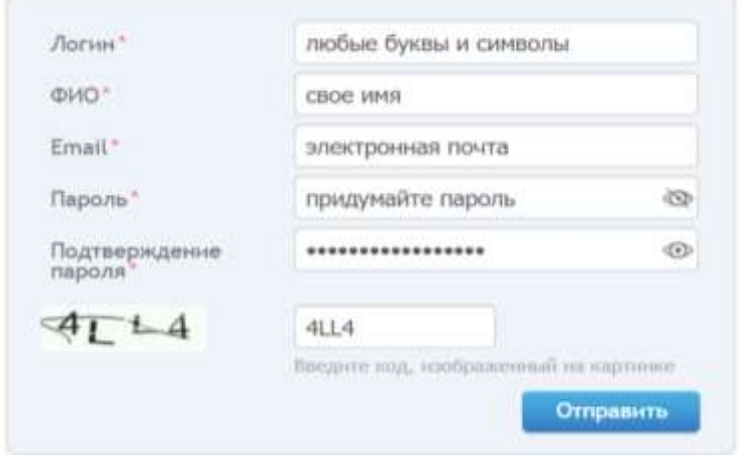

## 2. Инициативное бюджетирование -

### Твой проект – Голосование - открыть в списке понравившийся проект

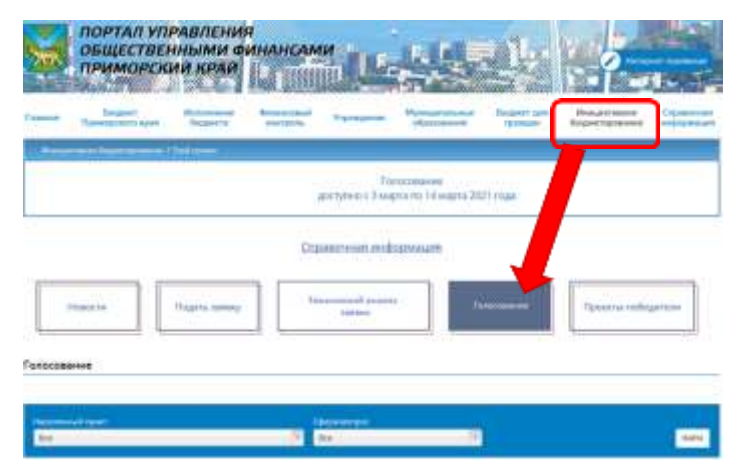

### 3. Внизу страницы кнопка «Проголосовать ЗА проект» Отдать свой голос можно только за один проект

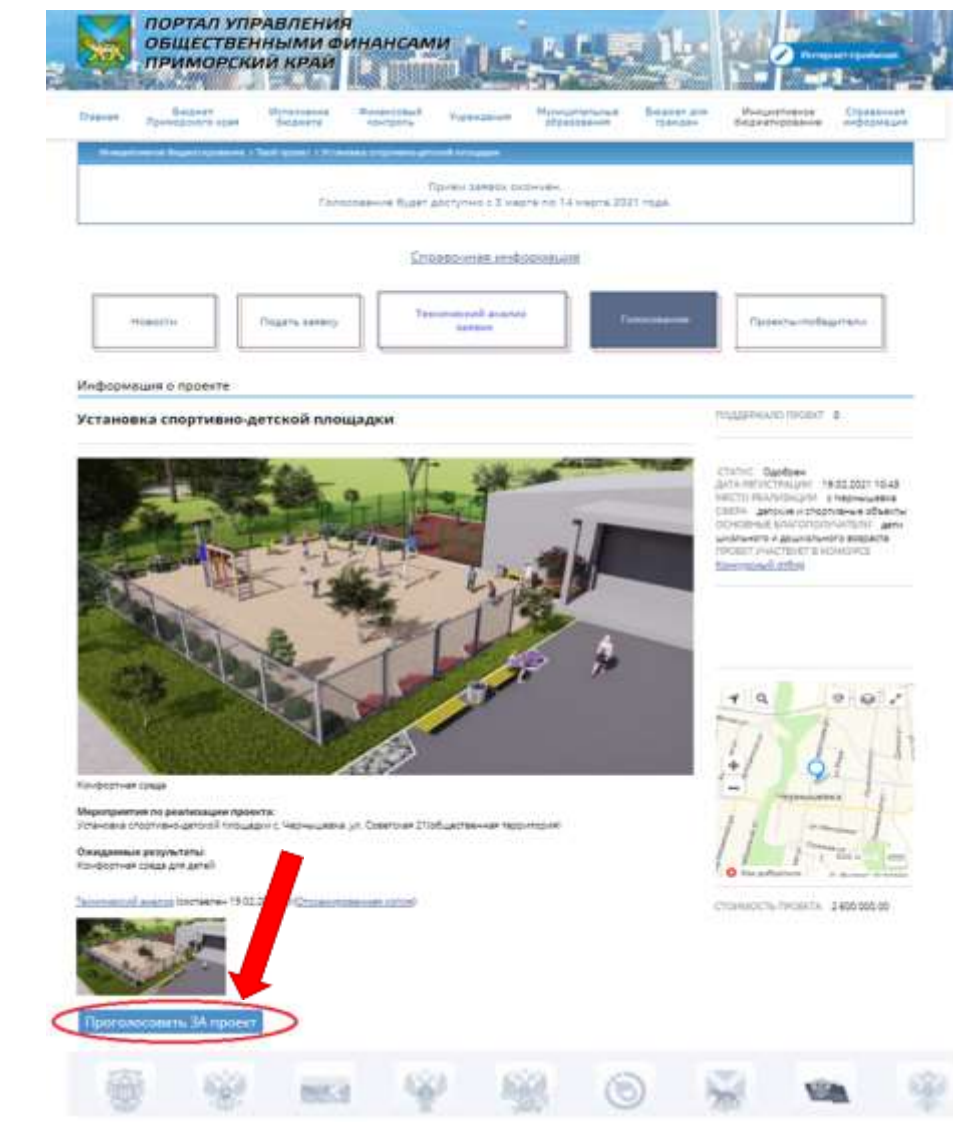